## **!!! BREAKING NEWS UNSERES SVA – JEDERZEIT & ÜBERALL !!!**

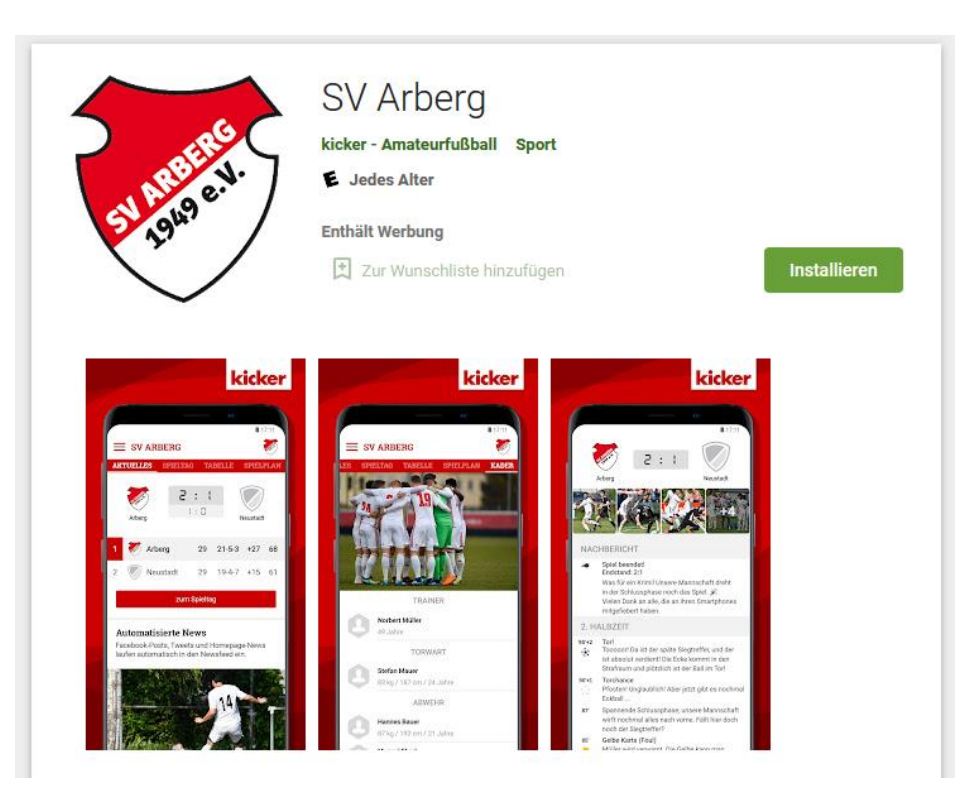

Alle Informationen zu unserem Verein jetzt in der **Vereinsapp** von kicker Amateurfußball. Hier erhältst du aktuelle News zum Verein, Spielpläne und Ergebnisse zu allen Teams, Statistiken zur Liga und alle Infos zum Kader.

## **+++ Die Features im Überblick +++**

Immer informiert: schneller Zugang zu den aktuellsten News, Terminen und Statistiken durch den scrollbaren Newsfeed mit integrierten Facebook-, Twitter- und Homepage-News!

Der ganze Verein: alle Teams in einer App!

Alle Spiele und Termine: übersichtliche Auflistung der Termine aller Teams!

Immer live dabei: Liveticker mit allen wichtigen Informationen zu den Spielen und Möglichkeit der Push-Benachrichtigung!

Die Liga im Blick: alle Ergebnisse und Tabellen topaktuell aus der kicker-Datenbank!

Die Teams: alle Spieler unserer Mannschaft auf einen Blick!

## **+++ Wie bekommst du diese App auf dein Handy? +++**

→ einfach im Google Play Store / Apple Store mit dem Suchbegriff "SV Arberg" einsteigen

Google Play **SV Arberal** 

 $\alpha$ 

**→** App herunterladen und installieren

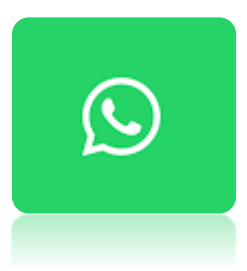

Darüber hinaus gibt es seit kurzem eine eigene **WhatsApp-Gruppe** für alle Mitglieder, Fans, Gönner und solche die schlichtweg auf dem aktuellen Stand beim SVA sein möchten.

In der Gruppe werden zukünftig in regelmäßigen Abständen Informationen, Neuigkeiten, Spielberichte und auch wichtige Termine kommuniziert und bekannt gegeben.

Gerne sind wir offen für eure konstruktive Kritik und Rückmeldung rund um diesen Dienst. Wir wollen ihn so nützlich und hilfreich wie möglich gestalten, um euch stets auf dem aktuellen Stand zu halten. Für konkrete Vorschläge wendet ihr euch bitte direkt an die Vorstandschaft.

Ihr dürft keine anderen Nutzer und Nutzerinnen beleidigen, bedrohen, belästigen sowie keine rassistischen oder ethnisch anstößigen Äußerungen tätigen oder teilen. Diese Gruppe darf nicht dazu genutzt werden, um zu Gewalt, illegalen oder auf sonstige Weise unangemessenen Handlungen aufzurufen.

Hierfür einfach den nachfolgenden QR-Code mit deinem Handy einscannen / abfotografieren, Teilnahme bestätigen und schon bist du in der Gruppe mit drin. Natürlich kannst du auch jederzeit wieder aus der Gruppe austreten.

Vielen Dank!

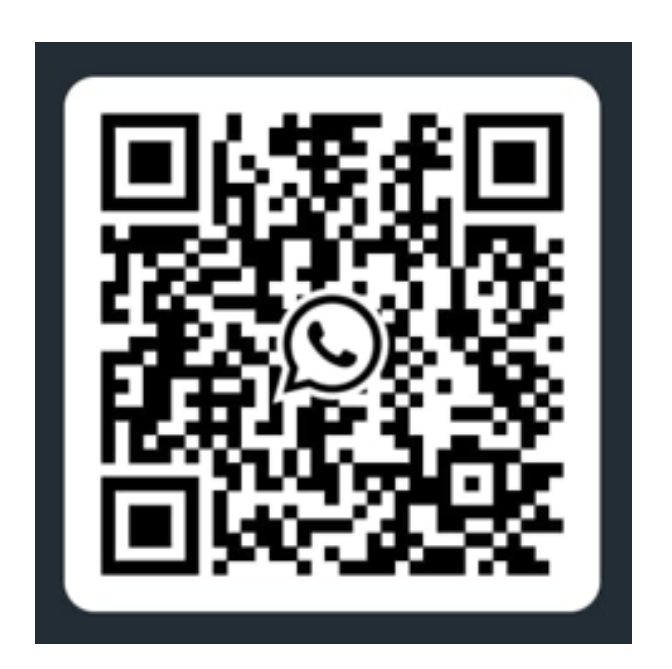